# Переход с R5000 на Evolution

- [Введение](#page-0-0)
- [Преимущества семейств InfiLINK Evolution / InfiMAN Evolution](#page-0-1)
- [Ограничения](#page-1-0)
	- [Настройки конфигурации](#page-1-1)
	- [Физическое подключение](#page-2-0)
- [Соответствие моделей R5000 и Evolution](#page-2-1)
- [Сценарии обновления](#page-3-0)
	- [Топология "точка-точка"](#page-3-1)
	- [Топология "точка-многоточка"](#page-10-0)

### <span id="page-0-0"></span>Введение

С целью увеличения пропускной способности беспроводная сеть, построенная на устройствах семейств InfiLINK 2x2 / InfiMAN 2x2 (серия R5000), может быть частично или полностью переведена на семейства InfiLINK Evolution / InfiMAN Evolution (серия Evolution). Техническая спецификация этих семейств представлена на сайте компании:

- **•** [InfiLINK Evolution](https://infinet.ru/products/infilink-evolution)
- **•** [InfiMAN Evolution](https://infinet.ru/products/infiman-evolution)

В документе приведены рекомендации по переводу беспроводной сети с серии R5000 на Evolution и ограничения, которые необходимо учесть в случае использования сценария совместной работы устройств R5000 и Evolution .

# <span id="page-0-1"></span>Преимущества семейств InfiLINK Evolution / InfiMAN Evolution

Ключевые преимущества семейств InLINK Evolution / InfiMAN Evolution по сравнению с InfiLINK 2x2 / InfiMAN 2x2:

- Устройства серии Evolution поддерживают работу на частотах 4,9–6,4 ГГц, что позволяет использовать один и тот же комплект устройств в диапазонах 5 и 6 ГГц.
- Программная поддержка технологии Instant DFS: устройства серии Evolution в фоновом режиме непрерывно сканируют радиоспектр и могут без разрыва соединения переходить на наименее зашумленную частоту, учитывая спектральную обстановку в местах установки всех связанных устройств.
- Возможность работы в полосе 80 МГц увеличивает производительность устройств серии Evolution более чем в 2 раза по сравнению с устройствами R5000. Данные по производительности устройств Инфинет представлены в статье "[Производительность устройств Инфинет"](https://wiki.infinetwireless.com/pages/viewpage.action?pageId=50728278).
- $\bullet$ Все устройств серии Evolution поддерживают модуляционно-кодовую схему QAM256 5/6, что позволяет получить преимущество в производительности до 30 % по сравнению с R5000.
- Поддержка 10 модуляционно-кодовых схем от BPSK 1/2 до QAM256 5/6 позволяет адаптироваться к ухудшению радиообстановки, выполняя снижение производительности с малым шагом.
- $\bullet$ Спектр, выделенный для канала связи, используется устройствами с максимальной производительностью благодаря спектральной эффективности 8,375 бит/Гц/с для семейства InfiLINK Evolution.
- Сектор базовой станции InfiMAN Evolution может быть интегрирован в существующие оптические сети благодаря наличию порта SFP.

Сравнение технических характеристик семейств InfiLINK Evolution / InfiMAN Evolution c InfiLINK 2x2 / InfiMAN 2x2 приведено в таблице ниже:

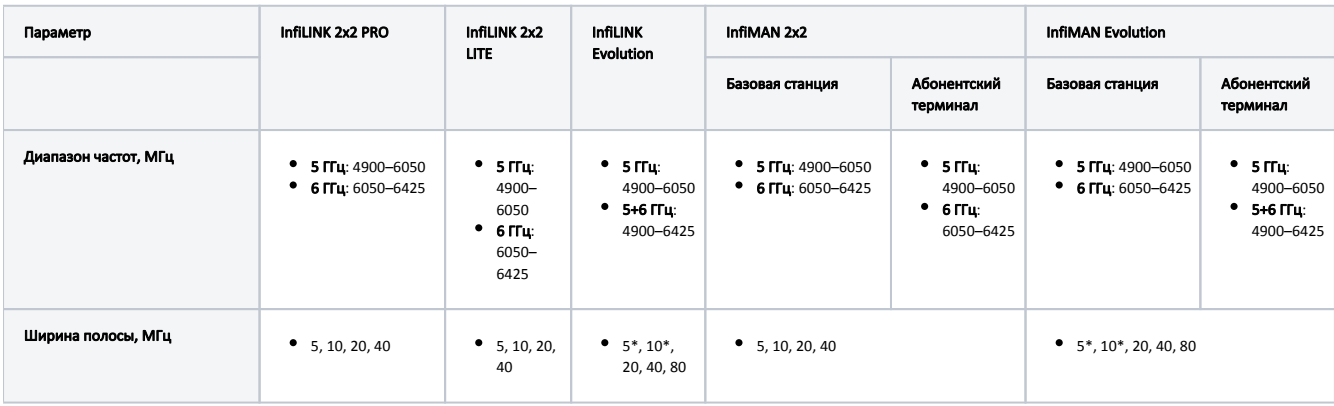

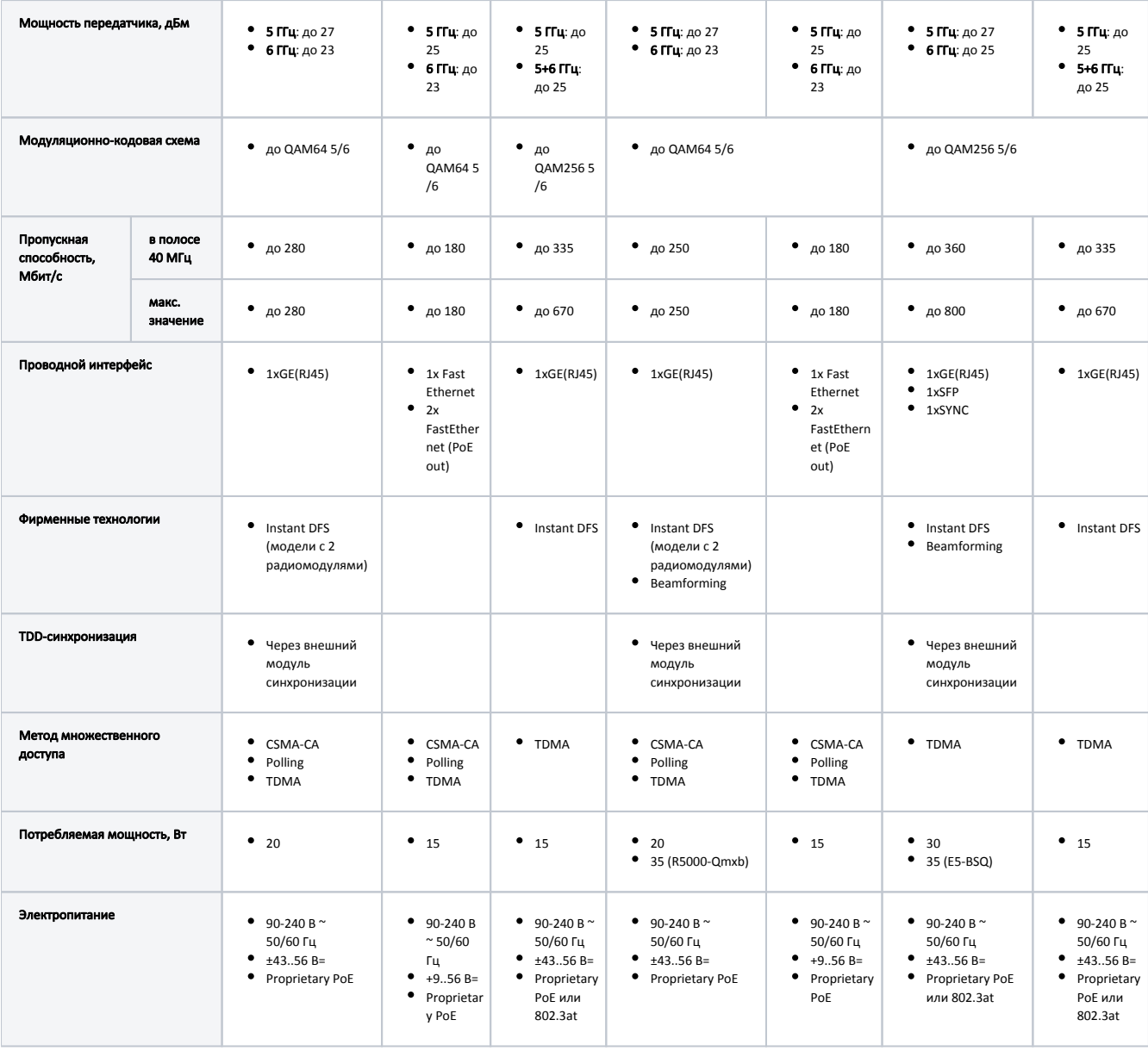

### Сравнение семейств InfiLINK Evolution / InfiMAN Evolution c InfiLINK 2x2 / InfiMAN 2x2

#### ВНИМАНИЕ Λ

\*- В процессе разработки.

## <span id="page-1-0"></span>Ограничения

При переводе сети на серию Evolution и совместной работе устройств R5000 и Evolution должны быть учтены ограничения как в конфигурации устройств, так и в конструкции.

# ВНИМАНИЕ

Устройства InfiLINK Evolution / InfiMAN Evolution в режиме "transient" гарантировано работают только с устройствами InfiLINK 2x2 и InfiMAN 2x2 на базе платформ H08 и H11. Работа с устройствами на базе других платформ, например, H05, H06 и H07 не гарантируется.

## <span id="page-1-1"></span>Настройки конфигурации

### Версия программного обеспечения

Устройства серии Evolution поддерживают множественный доступ только с разделением по времени (TDMA). На устройствах установлено программное обеспечение с поддержкой технологии TDMA. В связи с этим устройства R5000 должны быть обновлены на версию ПО TDMA. Инструкция по переводу сети с программного обеспечения Polling на TDMA представлена в разделе ["Переход с Polling на TDMA"](https://wiki.infinetwireless.com/pages/viewpage.action?pageId=13571428).

### Ширины полос

**Title** 

Λ

На устройствах InfiLINK 2x2 / InfiMAN 2x2 не поддерживается ширина канала 80 МГц.

### • Режимы дуплекса

На устройствах InfiLINK 2x2 LITE / InfiMAN 2x2 АТ не поддерживаются режимы дуплекса 1000BaseTX-fullduplex, 1000BaseTX-fullduplex manual.

#### • Режим Greenfield

На устройствах InfiLINK Evolution / InfiMAN Evolution не поддерживается режим [Greenfield](https://wiki.infinetwireless.com/pages/viewpage.action?pageId=13570714#id--Greenfield). На R5000 должен быть отключен режим Greenfield, так как он приводит к несовместимости кадров на уровне заголовков.

### ВНИМАНИЕ

Необходимо учесть, что отключение режима Greenfield на устройствах R5000 приведёт к ухудшению производительности соединения на 10-15 %. Это связано с отключением алгоритма оптимизации кадров, передаваемых через беспроводной канал связи.

#### • Режим Скремблирование

На устройствах InfiLINK Evolution / InfiMAN Evolution не поддерживается режим Скремблирование. На устройствах R5000 должен быть отключен режим Скремблирование, в противном случае будет наблюдаться процесс искажения данных в беспроводном канале связи.

### Битрейт TX

- InfiLINK 2x2 / InfiMAN 2x2: 30000, 60000, 90000, 120000, 180000, 240000, 270000, 300000 (Кбит/с).
- InfiLINK Evolution / InfiMAN Evolution: 65000, 130000, 195000, 260000, 390000, 520000, 585000, 650000, 780000, 866700 (Кбит/с).

### <span id="page-2-0"></span>Физическое подключение

#### Количество проводных интерфейсов

На устройствах InfiLINK 2x2 LITE / InfiMAN 2x2 АТ 2х FastEthernet (RJ45), на InfiLINK Evolution / InfiMAN Evolution АТ 1xGE (RJ45).

• PoE-out

Режим PoE-out поддерживается только в устройствах InfiLINK 2x2 LITE и InfiMAN 2x2 АТ.

#### Источник питания IDU-CPE-DC

Преобразователь напряжения PoE от источника постоянного тока IDU-CPE-DC может использоваться для электропитания только устройств InfiLINK 2x2 LITE и InfiMAN 2x2 АТ.

#### • Кабель CAB-SYNC

Для подключения устройства синхронизации AUX-ODU-SYNC к беспроводным устройствам должны использоваться специализированные кабели:

- InfiMAN 2x2 БС / InfiLINK 2x2 PRO: кабель CAB-SYNC.
- InfiMAN Evolution БС: кабель CAB-SYNC-E.

Информация по CAB-SYNC и CAB-SYNC-E представлена на сайте компании "Инфинет" в разделе ["Аксессуары и кабели](https://infinet.ru/products/accessories)".

### <span id="page-2-1"></span>Соответствие моделей R5000 и Evolution

В таблице ниже представлены рекомендации по замене моделей InfiLINK 2x2 / InfiMAN 2x2 на InfiLINK Evolution / InfiMAN Evolution.

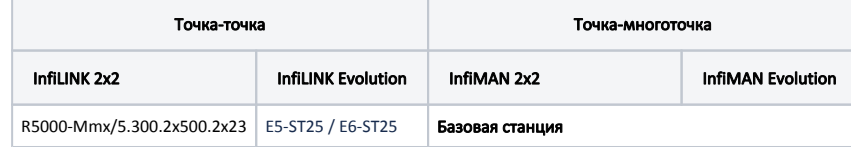

# **Title**

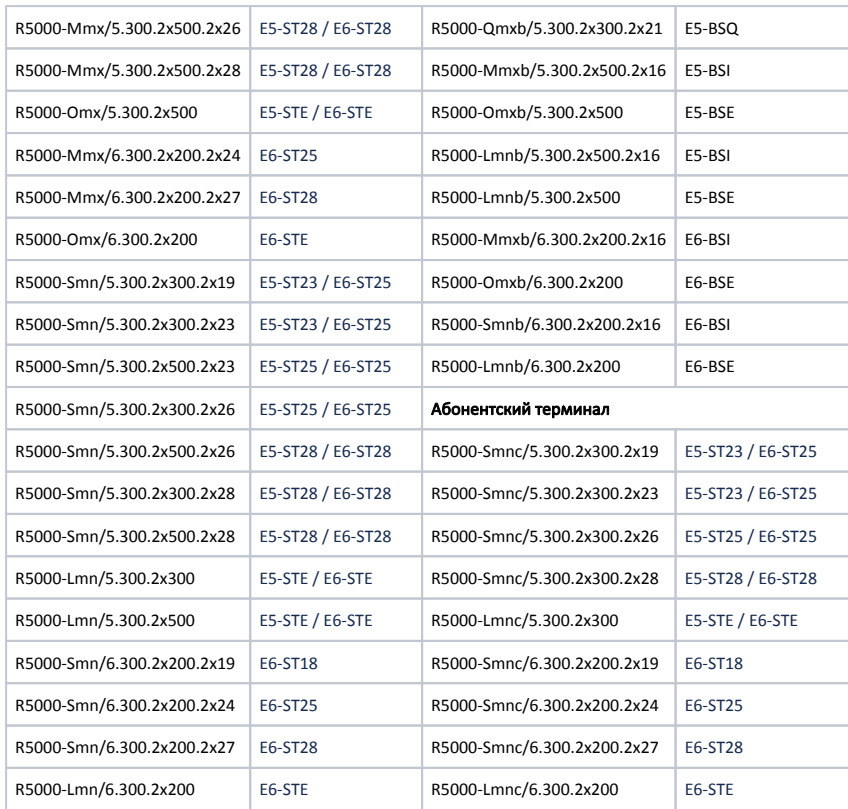

Соответствие моделей R5000 и Evolution

## <span id="page-3-0"></span>Сценарии обновления

### <span id="page-3-1"></span>Топология "точка-точка"

Для того, чтобы минимизировать простой сети вследствие замены беспроводного оборудования, рекомендуем выполнять замену устройств сначала на одном конце канала связи потом на другом. Для этого:

- Настройте на устройстве InfiLINK Evolution коммутацию и радиопараметры, идентичные заменяемому InfiLINK 2x2, кроме "SID сети".
- Включите режим совместимости с R5000.
- Установите устройство InfiLINK Evolution рядом с заменяемым. Направления антенн должны совпадать. Подключите устройство к сети электропитания.
- На удаленном устройстве измените "SID сети" на значение, установленное на InfiLINK Evolution.
- Беспроводной канал должен будет установиться между InfiLINK Evolution и InfiLINK 2x2.
- Проверьте юстировку антенн. Инструкция представлена в разделе ["Юстировка антенны](https://wiki.infinetwireless.com/pages/viewpage.action?pageId=87197062)".

### Пример обновления сети топологии "точка-точка"

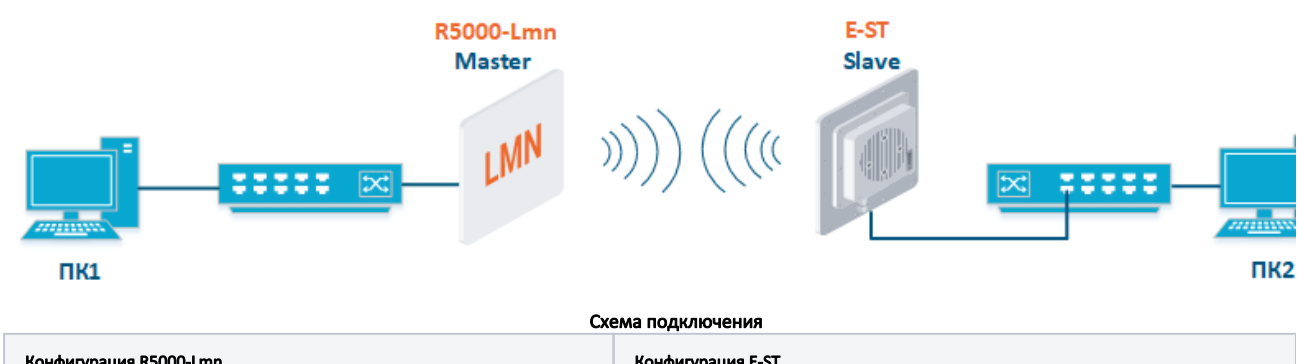

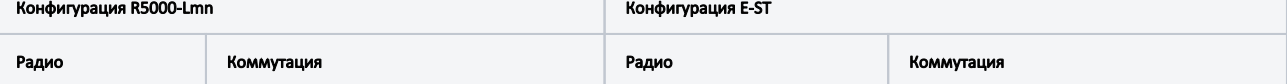

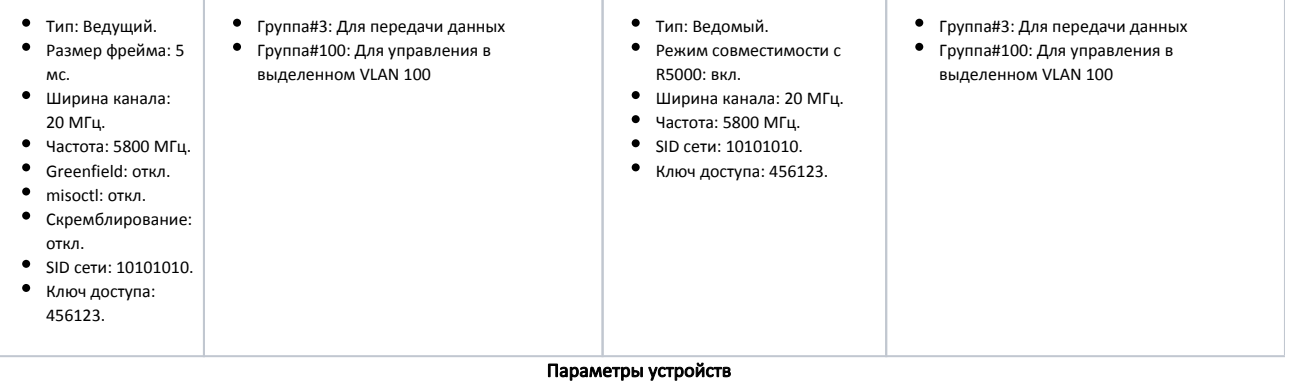

### Настройки через web-интерфейс

### Настройки R5000-Lmn

- Шаг 1: Обновите до последней версию ПО с поддержкой технологии TDMA. Инструкция по обновлению ПО представлена в разделе ["Обслуж](https://wiki.infinetwireless.com/pages/viewpage.action?pageId=38274006) [ивание](https://wiki.infinetwireless.com/pages/viewpage.action?pageId=38274006)".
- Шаг 2: Проверьте отключение параметров:
	- **•** Greenfield
	- misoctl
	- Скремблирование.
- Остальные параметры радио и настройка коммутации остаются без изменений.

### Настройки E-ST

- Шаг 1: Обновите до последней версию ПО. Инструкция по обновлению ПО представлена в разделе "[Обслуживание](https://wiki.infinetwireless.com/pages/viewpage.action?pageId=87197105)".
- Шаг 2: В разделе "Основные настройки" → "Настройки линка" установите значения параметров радио.

### • Настройки линка

#### $\blacktriangledown$  rf6.0 Главные настройки  $\overline{\mathbf{1}}$ Вкл. линк  $\blacktriangledown$  $\Box$ Запретить профиль: Ведомый ∨ Twn: MultiBS:  $\Box$ Ширина канала (МГц) [20 ₩] Режим: Fixed  $\checkmark$ Частота (МГц):  $\overline{5800 \vee}$ Режим совместимости с R5000: Вкл → Частотный диапазон: VRR<sup>.</sup>  $\Box$ Битрейт ТХ (Kbps): Макс.  $\overline{\mathsf{v}}$ ABTO:  $\sqrt{2}$   $\boxed{-}$  0  $\| + \|$ Мощность Тх (дБм):  $16 \times$ Asto:  $\boxed{-}$  0 ] [+ ] Тип канала: Двойной  $\checkmark$ E5-STE1 Имя узла 10101010 SID cenw: Скремблирование:  $\Box$ 37429 ID yana: Шлюз уведомлений:  $\Box$ Switch Border:  $\Box$ Ключ доступа: 456123 Network Entry SNR (dB): Low  $\boxed{0}$  High  $\boxed{4}$ Копировать Убрать RX Attenuation (dB): Multicast Mode: Unicast  $3 \vee$ публичный  $\vee$ Режим авторизации: ODR: Запретить ∨ **OTA:** Passive v Тип журнала: обычный ∨ Extra Cost: Join Cost: MINT Failover:  $\Box$ MAC: Добавить профиль

Настройки линка E-ST

Шаг 3: В разделе "Основные настройки" → "Коммутатор (MAC Switch) настройте коммутацию согласно требованиям таблицы выше и примените настройки.

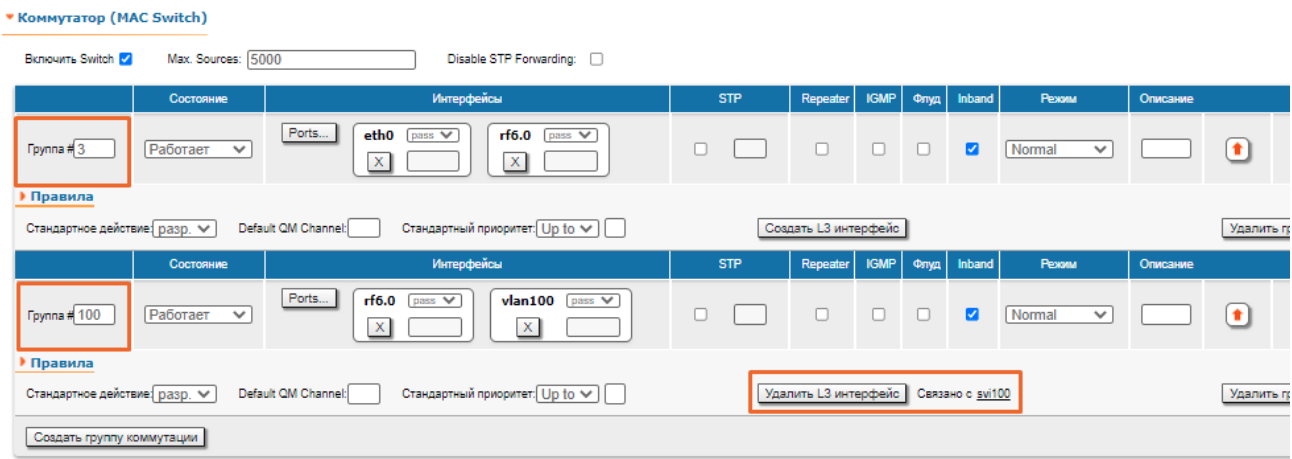

Настройки коммутации E-ST

# Title

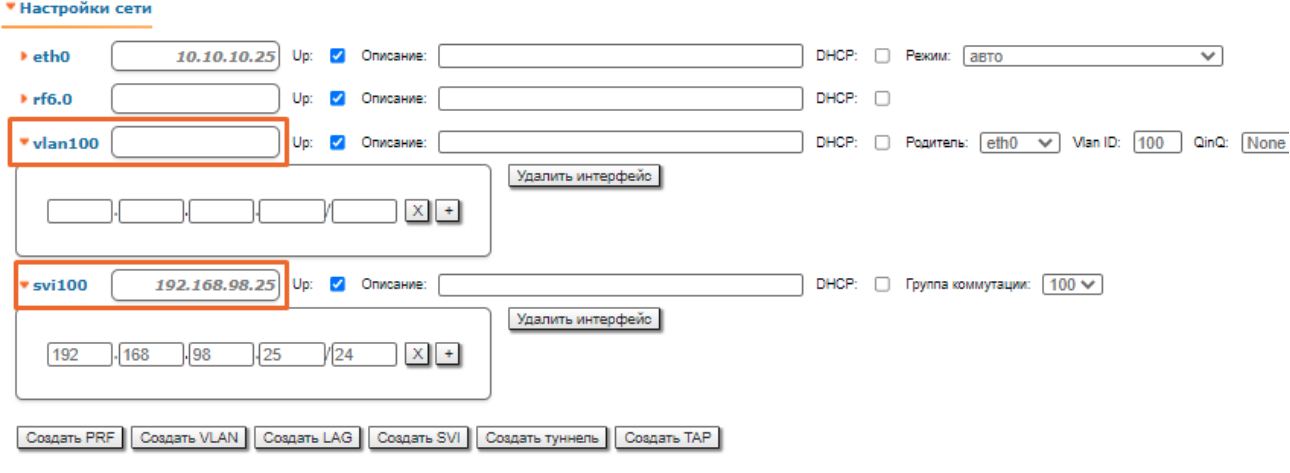

- Настройки сети E-ST
- Шаг 4: В разделе "Основные настройки" → "Статистика линков для интерфейса rf6.0" проверьте статистику беспроводного соединения. Подробное описание значений параметров представлено в разделе ["Состояние устройства"](https://wiki.infinetwireless.com/pages/viewpage.action?pageId=87197074).

Статистика линков для интерфейса rf6.0 (E5-STE1 ID: 37429) Соединений: 1

-<br>Уровень шума: -100 дБм - АТРС: Вкл Авто-битрейт: Вкл - ТDMA: Ведомый - RX/TX Capacity: 34/34 Mbps

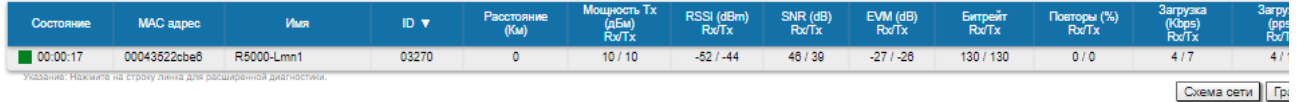

#### Статистика беспроводного соединения

### Настройки через CLI

Настройки R5000-Lmn

- Шаг 1: Обновите до последней версию ПО с поддержкой технологии TDMA. Инструкция по обновлению ПО представлена в разделе "Общие команды" → ["flashnet](https://wiki.infinetwireless.com/pages/viewpage.action?pageId=10781344#id--flashnet)".
- Шаг 2: Проверьте отключение параметров:
	- Greenfield
	- Скремблирование.
- Остальные параметры радио и настройка коммутации остаются без изменений.

### Настройки E-ST

- Шаг 1: Обновите до последней версию ПО. Инструкция по обновлению ПО представлена в разделе "Общие команды" → ["flashnet"](https://wiki.infinetwireless.com/pages/viewpage.action?pageId=10781344#id--flashnet).
- Шаг 2: Настройте параметры радио и коммутацию.

#### E-ST: Настройки радио и коммутации

```
rf rf6.0 band 20 transient
rf rf6.0 freq 5800 bitr max sid 10101010
mint rf6.0 -name "E5-STE1"
mint rf6.0 -type slave
mint rf6.0 prof 1 -band 20 -freq 5800 -sid 10101010 -type slave -autobitr -key "456123"
ifc svi100 up
ifc vlan100 vlan 100 vlandev eth0 up
switch group 100 add 2 vlan100 rf6.0
svi 100 group 100
ifc svi100 192.168.98.27/24
switch group 100 start
switch group 3 add 1 eth0 rf6.0
switch group 3 start
```
Шаг 3: Проверьте статистику беспроводного соединения командой "mint map stat". Выполните тестирование радиоканала командой "[ltest"](https://wiki.infinetwireless.com/pages/viewpage.action?pageId=10781477).

### E-ST: Статистика беспроводного соединения

```
E5-STE1#1> mint map stat
==============================================================================
Interface rf6.0 TDS
Node 000435152615 "E5-STE1", Id 37429, Nid 0, (Slave)
Freq 5800, Band 20, Sid 10101010, autoBitrate 156000/13000, Noise -100(+0)
 ------- ---------------------------- ------------ ----- ------- ----- -------
  Id Name Node SNR Bitrate Retry Options
 ------------------------------------ ------------ rx/tx rx/tx rx/tx -------
  03270 R5000-Lmn1 00043522CBE6 46/38 130/130 0/0 /TM/
 ------- ---------------------------- ------------ ----- ------- ----- -------
 1 active neighbors
 Total load: 8/7 (rx/tx), 15 (sum) Kbps
 Total nodes in area: 2
```
Шаг 4: Сохраните настройки.

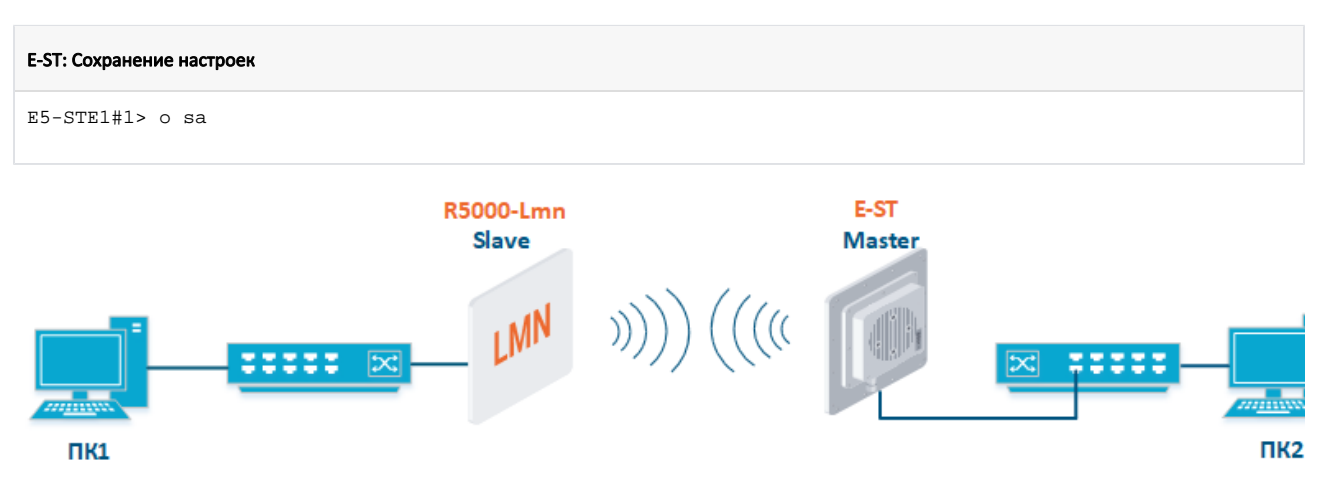

#### Схема подключения

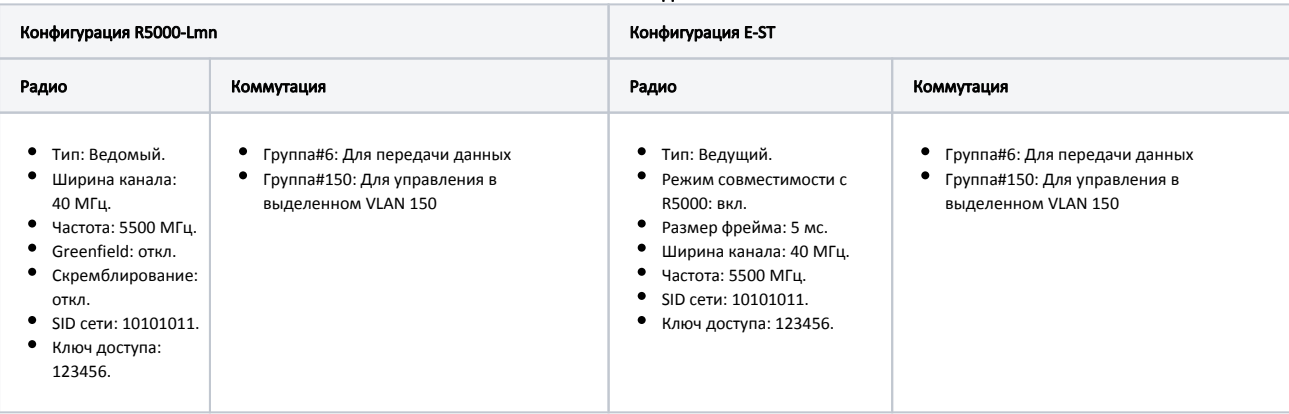

### Параметры устройств

### Настройки через web-интерфейс

### Настройки R5000-Lmn

- Шаг 1: Обновите до последней версию ПО с поддержкой технологии TDMA. Инструкция по обновлению ПО представлена в разделе ["Обслуж](https://wiki.infinetwireless.com/pages/viewpage.action?pageId=38274006) [ивание](https://wiki.infinetwireless.com/pages/viewpage.action?pageId=38274006)".
- Шаг 2: Проверьте отключение параметров:
	- **•** Greenfield
	- Скремблирование.
- Параметры радио и настройка коммутации остаются без изменений согласно таблицы выше.

### Настройки E-ST

- Шаг 1: Обновите до последней версию ПО. Инструкция по обновлению ПО представлена в разделе "[Обслуживание](https://wiki.infinetwireless.com/pages/viewpage.action?pageId=87197105)".
- Шаг 2: В разделе "Основные настройки" → "Настройки линка" установите значения параметров радио.

### • Настройки линка

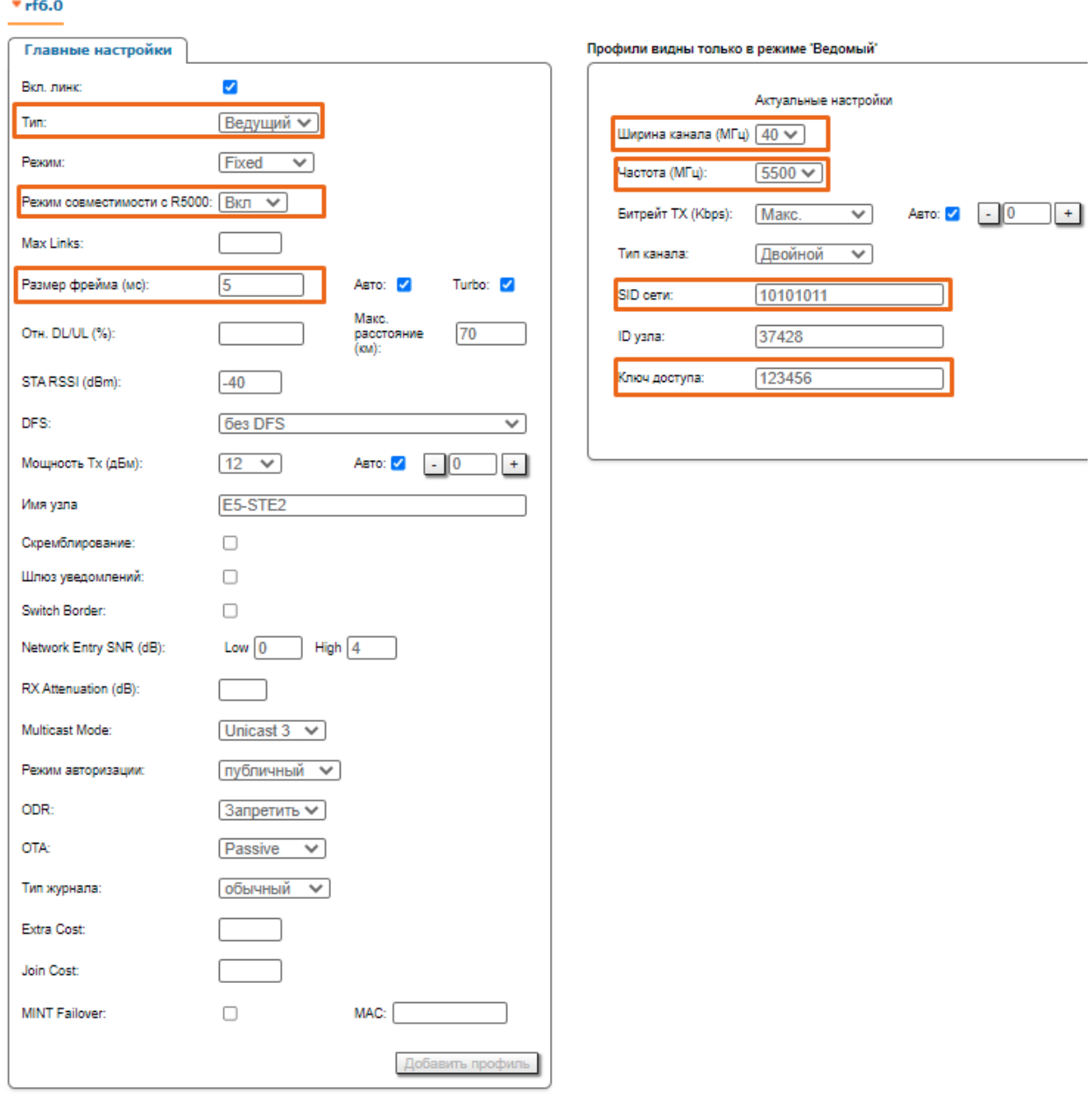

### Настройки линка E-ST

Шаг 3: В разделе "Основные настройки" → "Коммутатор (MAC Switch) настройте коммутацию согласно требованиям таблицы выше и примените настройки.

 $\sim$  44

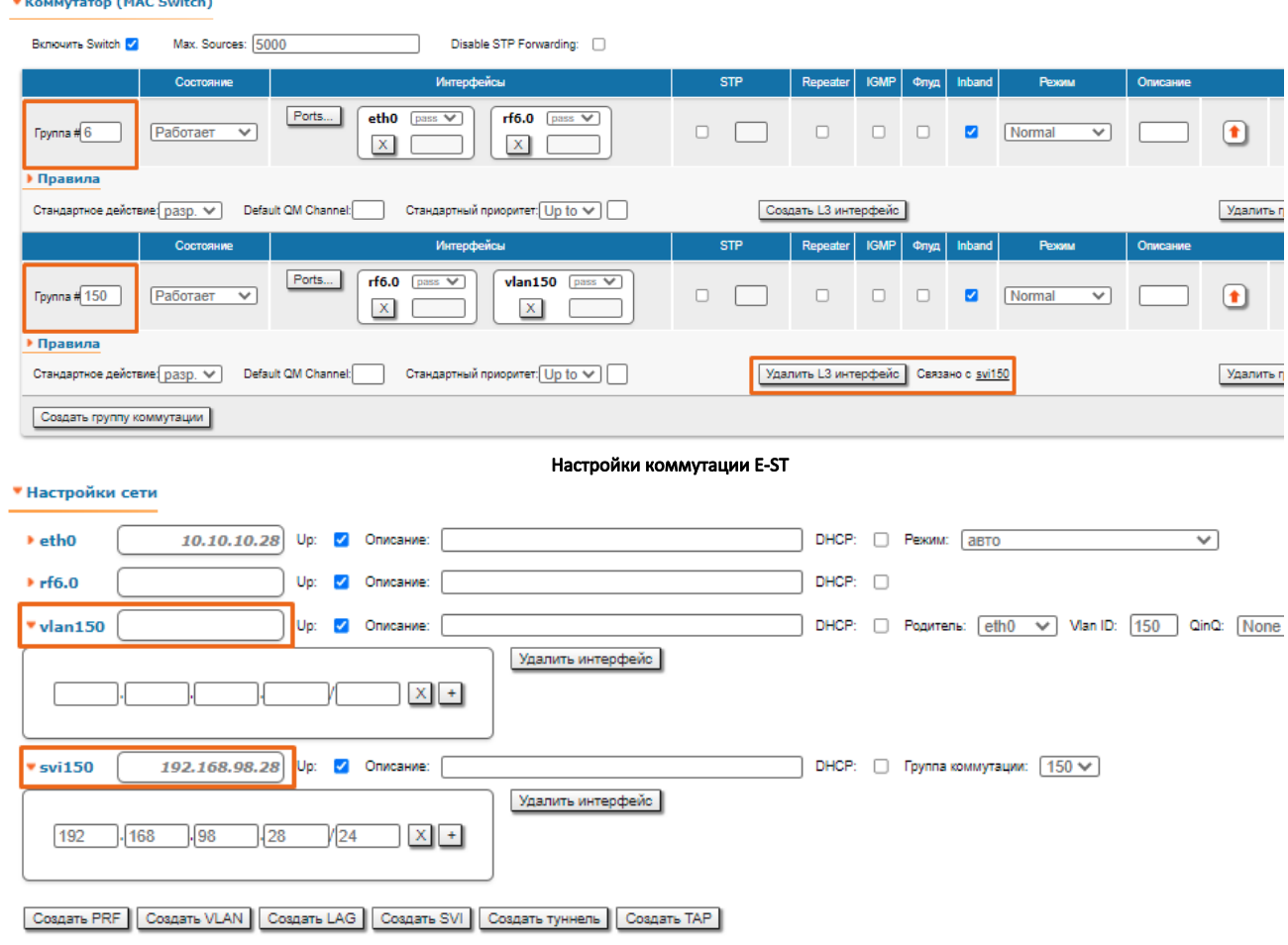

- Настройки сети E-ST
- Шаг 4: В разделе "Основные настройки" → "Статистика линков для интерфейса rf6.0" проверьте статистику беспроводного соединения. Подробное описание значений параметров представлено в разделе ["Состояние устройства"](https://wiki.infinetwireless.com/pages/viewpage.action?pageId=87197074).

Статистика линков для интерфейса rf6.0 (E5-STE2 ID: 37428) Соединений: 1

.<br>Уровень шума: -98 дБм АТРС: Вкл Авто-битрейт: Вкл TDMA: Ведущий (Frame:5 ms DL/UL: Aвто RSSI: -40 Max Range: 70 km) RX/TX Capacity: 45/45 Mbps

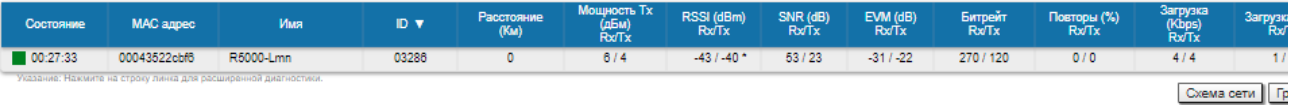

### Статистика беспроводного соединения

### Настройки через CLI

### Настройки R5000-Lmn

- Шаг 1: Обновите до последней версию ПО с поддержкой технологии TDMA. Инструкция по обновлению ПО представлена в разделе "Общие команды" → ["flashnet](https://wiki.infinetwireless.com/pages/viewpage.action?pageId=10781344#id--flashnet)".
- Шаг 2: Проверьте отключение параметров:
	- **•** Greenfield
	- Скремблирование.
- Параметры радио и настройка коммутации остаются без изменений.

### Настройки E-ST

- Шаг 1: Обновите до последней версию ПО. Инструкция по обновлению ПО представлена в разделе "Общие команды" → ["flashnet"](https://wiki.infinetwireless.com/pages/viewpage.action?pageId=10781344#id--flashnet).
- Шаг 2: Настройте параметры радио и коммутацию.

### E-ST: Настройки радио и коммутации

```
rf rf6.0 band 40 transient
rf rf6.0 freq 5500 bitr max sid 10101011
mint rf6.0 -name "E5-STE2"
mint rf6.0 -type master
mint rf6.0 -key "123456"
mint rf6.0 -autobitrate
mint rf6.0 -roaming leader
mint rf6.0 tdma mode=Master win=5
ifc svi150 up
ifc vlan150 vlan 150 vlandev eth0 up
switch group 150 add 2 vlan150 rf6.0
svi 150 group 150
ifc svi100 192.168.98.28/24
switch group 150 start
switch group 6 add 1 eth0 rf6.0
switch group 6 start
```
Шаг 3: Проверьте статистику беспроводного соединения командой "mint map stat". Выполните тестирование радиоканала командой "[ltest"](https://wiki.infinetwireless.com/pages/viewpage.action?pageId=10781477).

## E-ST: Статистика беспроводного соединения E5-STE1#1> mint map stat ============================================================================== Interface rf6.0 TDS Node 000435152615 "E5-STE1", Id 37429, Nid 0, (Slave) Freq 5800, Band 20, Sid 10101010, autoBitrate 156000/13000, Noise -100(+0) ------- ---------------------------- ------------ ----- ------- ----- ------- Id Name Node SNR Bitrate Retry Options ------------------------------------ ------------ rx/tx rx/tx rx/tx ------- 03270 R5000-Lmn1 00043522CBE6 46/38 130/130 0/0 /TM/ ------- ---------------------------- ------------ ----- ------- ----- ------- 1 active neighbors Total load: 8/7 (rx/tx), 15 (sum) Kbps Total nodes in area: 2

Шаг 4: Сохраните настройки.

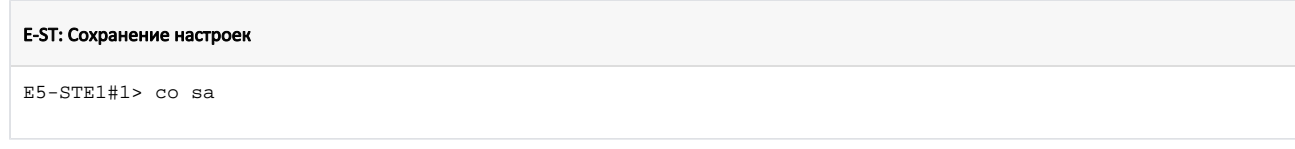

### <span id="page-10-0"></span>Топология "точка-многоточка"

Для увеличения пропускной способности сети рекомендуем:

- Заменить сектор базовой станции в соответствии с рекомендациями таблицы в разделе "Соответствие моделей R5000 и Evolution".
- Заменить критически важные абонентские терминалы.

### Пример обновления сети топологии "точка-многоточка"

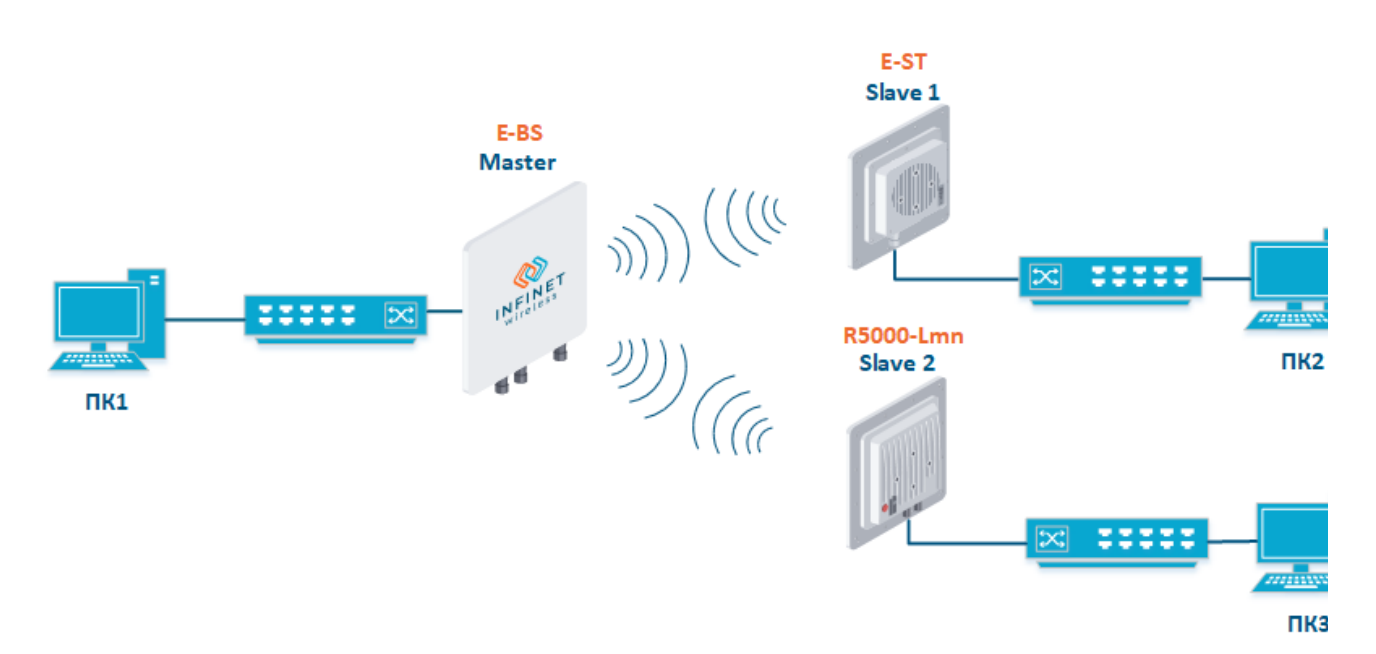

### Схема подключения

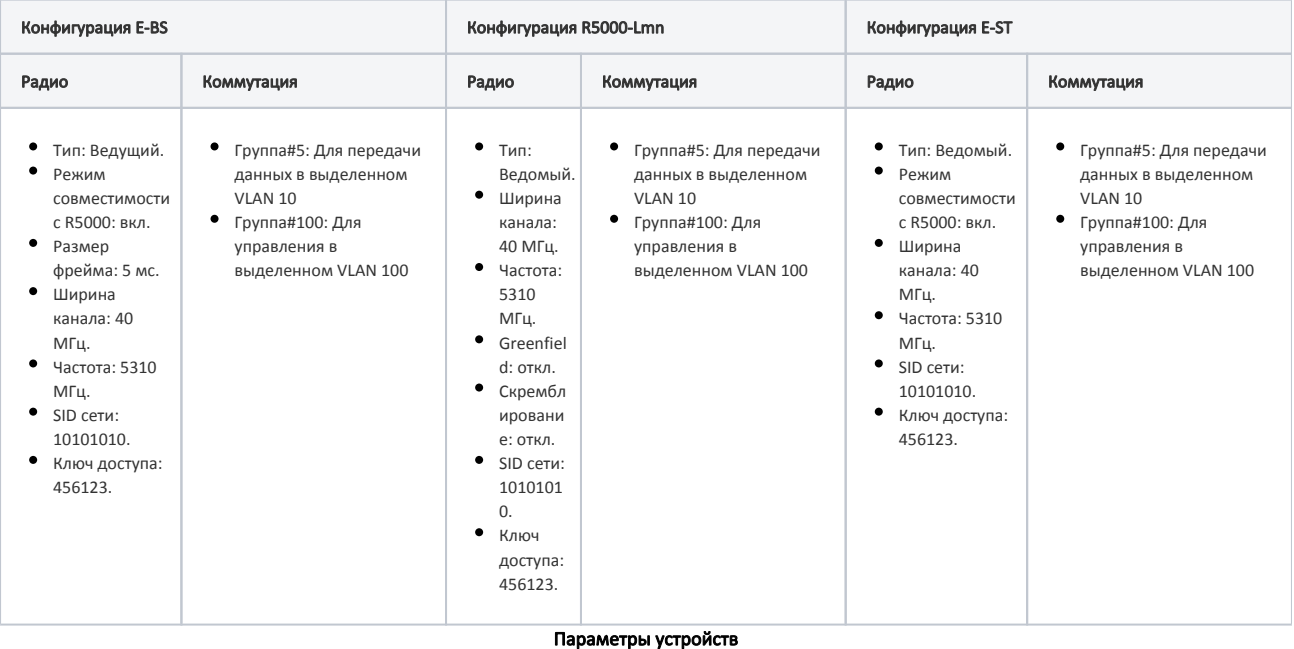

### Настройки через web-интерфейс

### Настройки R5000-Lmn

- Шаг 1: Обновите до последней версию ПО с поддержкой технологии TDMA. Инструкция по обновлению ПО представлена в разделе ["Обслуж](https://wiki.infinetwireless.com/pages/viewpage.action?pageId=38274006) [ивание](https://wiki.infinetwireless.com/pages/viewpage.action?pageId=38274006)".
- Шаг 2: Проверьте отключение параметров:
	- **Greenfield**
	- Скремблирование.
- Параметры радио и настройка коммутации остаются без изменений.

### Настройки E-BS

- Шаг 1: Обновите до последней версию ПО. Инструкция по обновлению ПО представлена в разделе "[Обслуживание](https://wiki.infinetwireless.com/pages/viewpage.action?pageId=87197105)".
- Шаг 2: В разделе "Основные настройки" → "Настройки линка" установите значения параметров радио.

### • Настройки линка

# $\overline{\phantom{a}}$ rf6.0

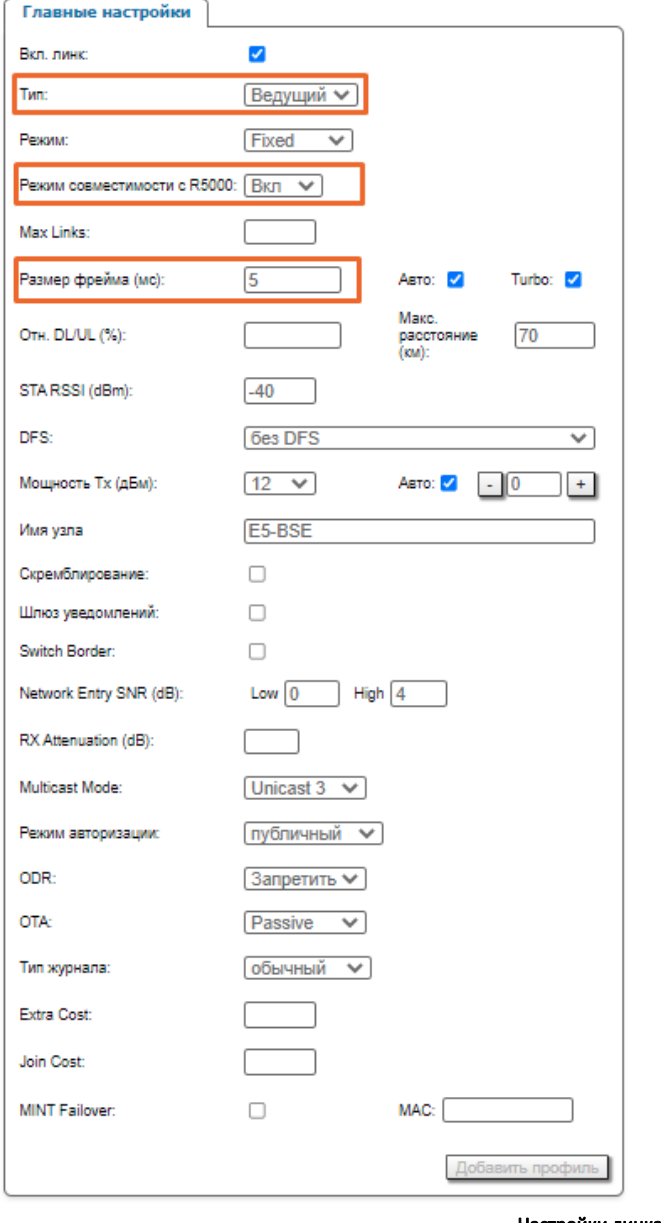

Профили видны только в режиме 'Ведомый'

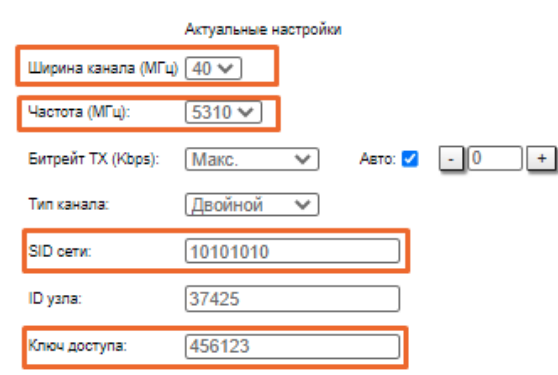

### Настройки линка E-BS

Шаг 3: В разделе "Основные настройки" → "Коммутатор (MAC Switch) настройте коммутацию согласно требованиям таблицы выше и примените настройки.

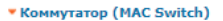

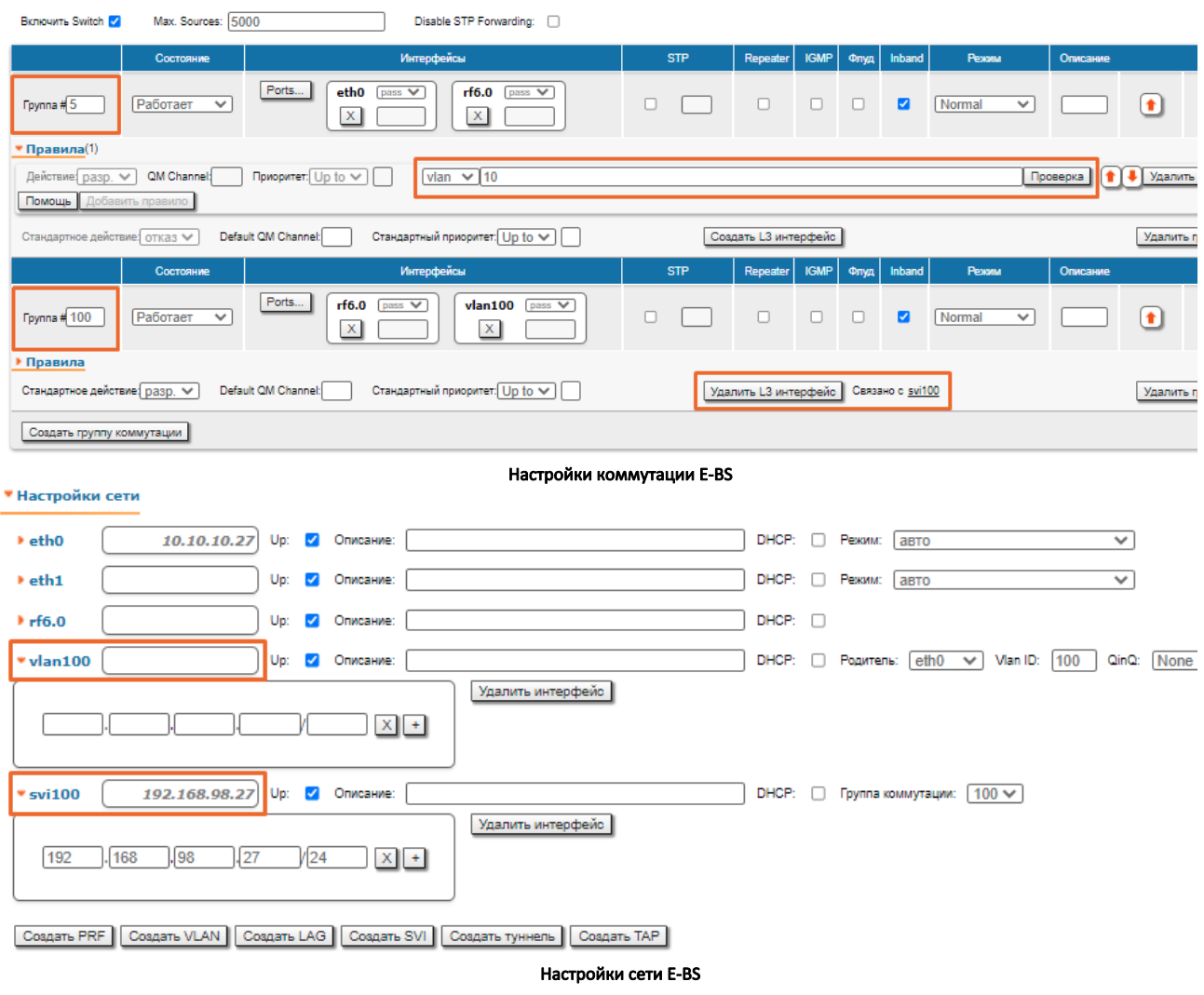

Шаг 4: В разделе "Основные настройки" → "Статистика линков для интерфейса rf6.0" проверьте статистику беспроводного соединения. Подробное описание значений параметров представлено в разделе ["Состояние устройства"](https://wiki.infinetwireless.com/pages/viewpage.action?pageId=87197074).

Статистика линков для интерфейса rf6.0 (E5-BSE ID: 37425) Соединений: 2

.<br>Уровень шума: -100 дБм ATPC: Вкл Авто-битрейт: Вкл TDMA: Ведущий (Frame:5 ms DL/UL: Aвто RSSI: -40 Max Range: 70 km) RX/TX Capacity: 139/144 Mbps

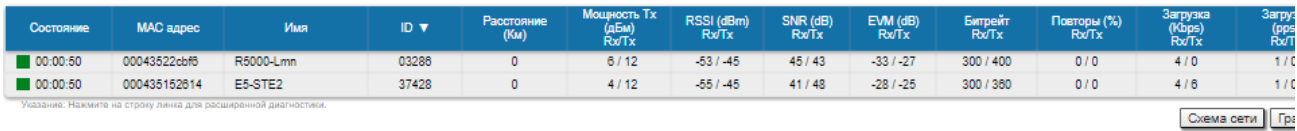

### Статистика беспроводного соединения

#### ВНИМАНИЕ Δ

Выполните настройки E-ST по аналогии с E-BS.

### Настройки через CLI

Настройки R5000-Lmn

- Шаг 1: Обновите до последней версию ПО с поддержкой технологии TDMA. Инструкция по обновлению ПО представлена в разделе "Общие команды" → ["flashnet](https://wiki.infinetwireless.com/pages/viewpage.action?pageId=10781344#id--flashnet)".
- Шаг 2: Проверьте отключение параметров:
	- **•** Greenfield
- Скремблирование.
- Параметры радио и настройка коммутации остаются без изменений.

#### Настройки E-BS

- Шаг 1: Обновите до последней версию ПО. Инструкция по обновлению ПО представлена в разделе "Общие команды" → ["flashnet"](https://wiki.infinetwireless.com/pages/viewpage.action?pageId=10781344#id--flashnet).
- Шаг 2: Настройте параметры радио и коммутацию.

### E-BS: Настройки радио и коммутации

```
rf rf6.0 band 40 transient
rf rf6.0 freq 5310 bitr max sid 10101010
mint rf6.0 -name "E5-BSE"
mint rf6.0 -type master
mint rf6.0 -key "456123"
mint rf6.0 -autobitrate
mint rf6.0 -roaming leader
mint rf6.0 tdma mode=Master win=5 
ifc svi100 up
ifc vlan100 vlan 100 vlandev eth0 up
switch group 100 add 2 vlan100 rf6.0
svi 100 group 100
ifc svi100 192.168.98.25/24
switch group 100 start
switch group 5 add 1 eth0 rf6.0
switch group 5 vlan 10
switch group 5 start
```
Шаг 3: Проверьте статистику беспроводного соединения командой "mint map stat". Выполните тестирование радиоканала командой "[ltest"](https://wiki.infinetwireless.com/pages/viewpage.action?pageId=10781477).

#### E-BS: Статистика беспроводного соединения

```
E5-BSE#1> mint map stat
==============================================================================
Interface rf6.0 TDM (5 ms DL/UL:Auto) (RSSI=-40 Dist=70)
Node 000435252611 "E5-BSE", Id 37425, Nid 0, (Master)
Freq 5310, Band 40, Sid 10101010, autoBitrate 400000/30000, Noise -100(+0)
  ------- ---------------------------- ------------ ----- ------- ----- -------
  Id Name Node SNR Bitrate Retry Options
 ------------------------------------ ------------ rx/tx rx/tx rx/tx -------
   03286 R5000-Lmn 00043522CBF6 47/42 300/300 0/0 /S/
   37428 E5-STE2 000435152614 47/48 300/300 0/0 /S/
   ------- ---------------------------- ------------ ----- ------- ----- -------
 2 active neighbors
 Total load: 9/11 (rx/tx), 20 (sum) Kbps
 Total nodes in area: 3
 Links fault 2, Routes fault 0
 # Optimal tdma distance 2 km
```
Шаг 4: Сохраните настройки.

#### E-BS: Сохранение настроек

E5-BSE#1> co sa

# ВНИМАНИЕ

Выполните настройки E-ST по аналогии с E-BS.

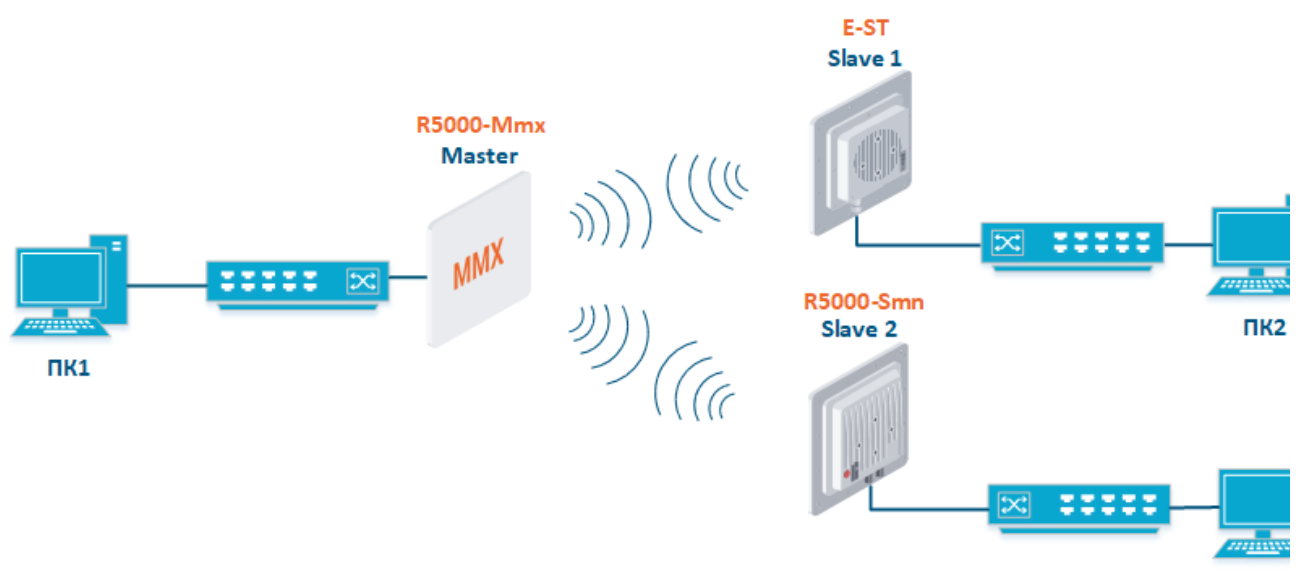

пкз

### Схема подключения

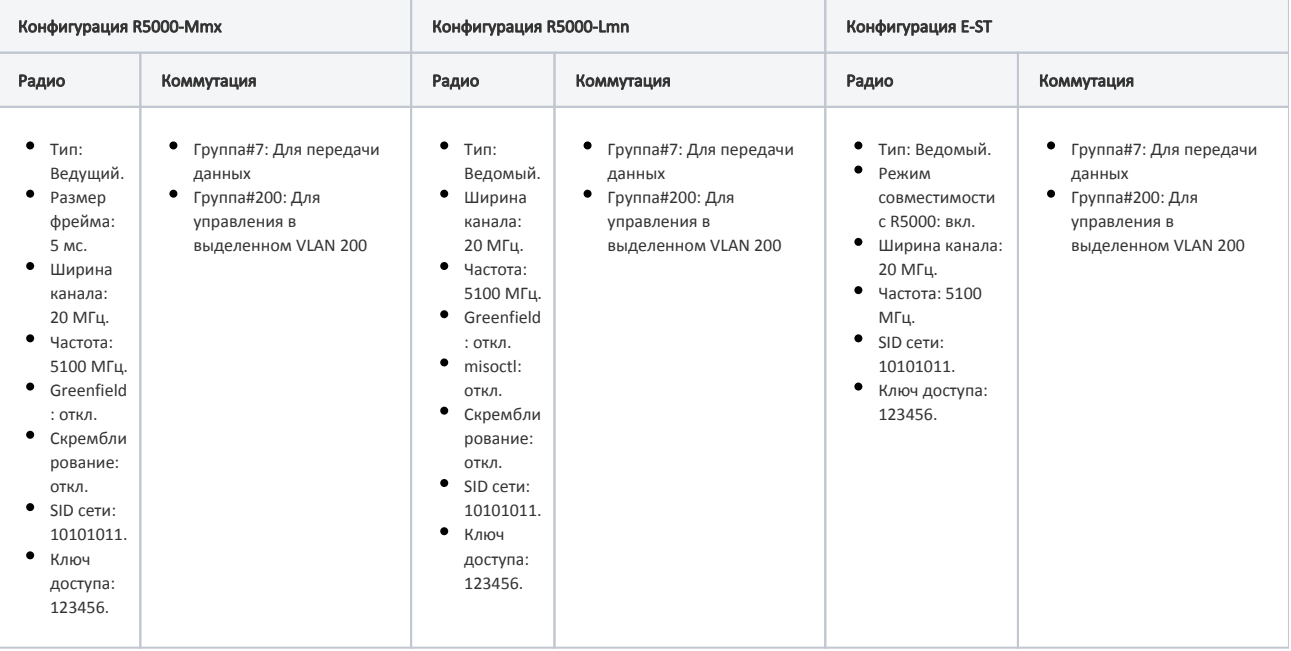

Параметры устройств

### Настройки через web-интерфейс

### Настройки R5000-Mmx, R5000-Lmn

- Шаг 1: Обновите до последней версию ПО с поддержкой технологии TDMA. Инструкция по обновлению ПО представлена в разделе ["Обслуж](https://wiki.infinetwireless.com/pages/viewpage.action?pageId=38274006) [ивание](https://wiki.infinetwireless.com/pages/viewpage.action?pageId=38274006)".
- Шаг 2: Проверьте отключение параметров:
	- **•** Greenfield
	- Скремблирование.
- Параметры радио и настройка коммутации остаются без изменений.

### Настройки E-ST

- Шаг 1: Обновите до последней версию ПО. Инструкция по обновлению ПО представлена в разделе "[Обслуживание](https://wiki.infinetwireless.com/pages/viewpage.action?pageId=87197105)".
- Шаг 2: В разделе "Основные настройки" → "Настройки линка" установите значения параметров радио.

### • Настройки линка

## $\blacktriangledown$  rf6.0

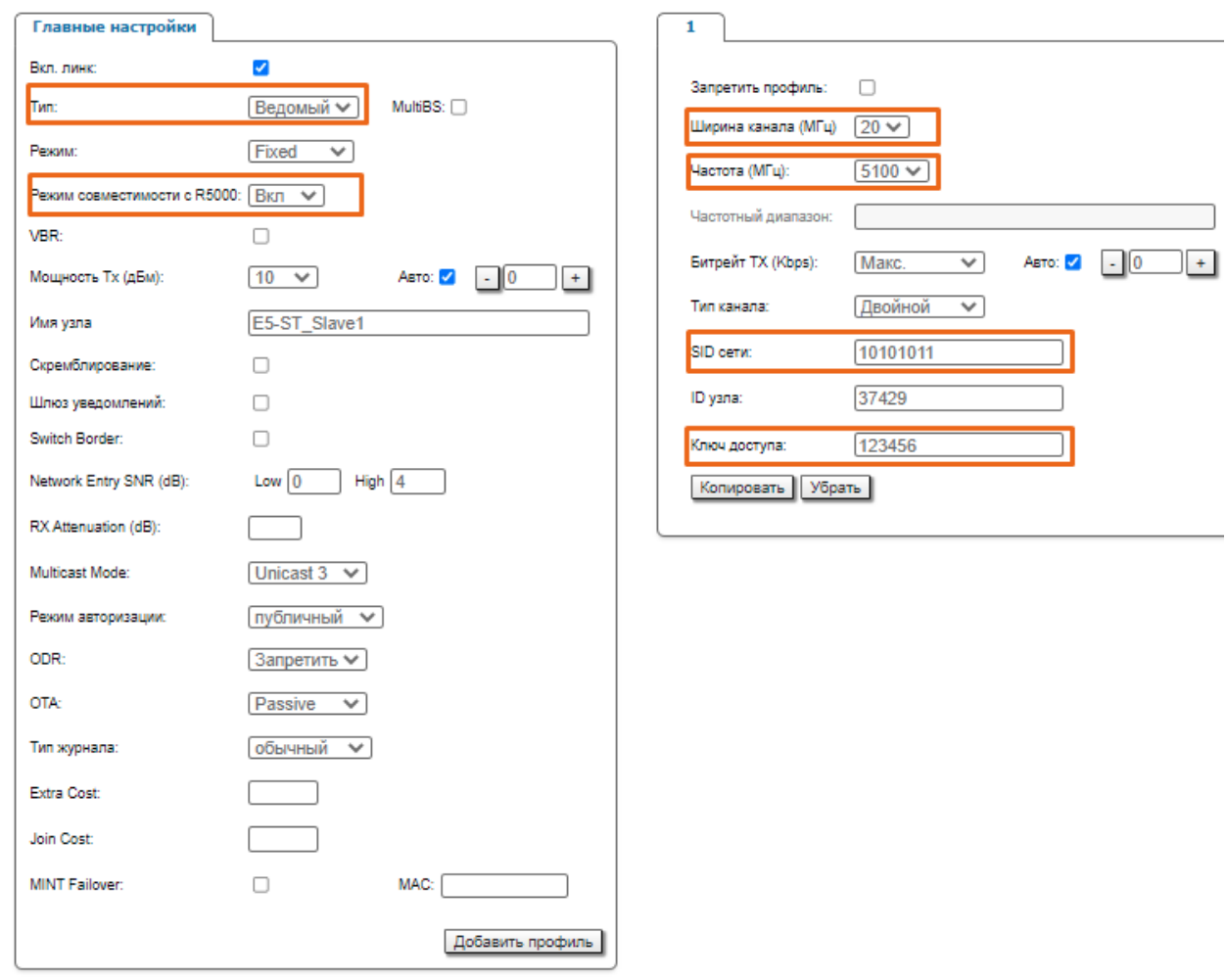

Настройки линка E-ST

Шаг 3: В разделе "Основные настройки" → "Коммутатор (MAC Switch) настройте коммутацию согласно требованиям таблицы выше и примените настройки.

# • Коммутатор (MAC Switch)

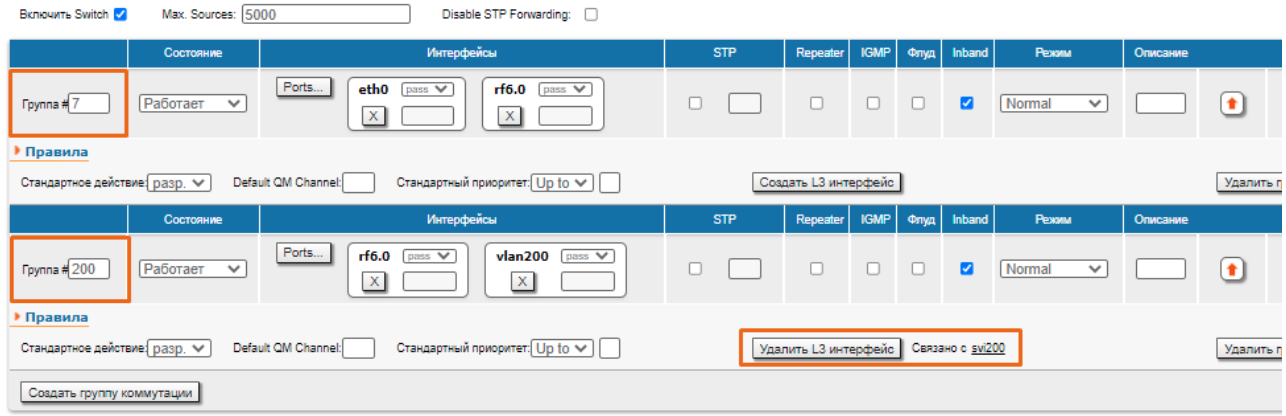

Настройки коммутации E-ST

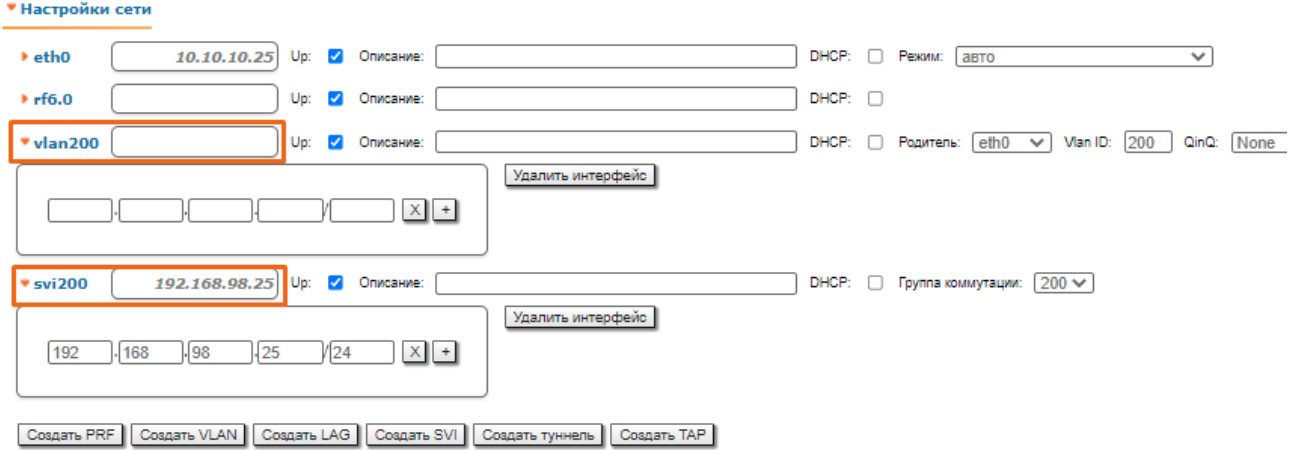

### Настройки сети E-ST

Шаг 4: В разделе "Основные настройки" → "Статистика линков для интерфейса rf6.0" проверьте статистику беспроводного соединения. Подробное описание значений параметров представлено в разделе ["Состояние устройства"](https://wiki.infinetwireless.com/pages/viewpage.action?pageId=87197074).

Статистика линков для интерфейса rf6.0 (E5-STE\_Slave1 ID: 37429) Соединений: 1

.<br>1449 — 1200) годы Маль (Бил Авто-битрейт: Вил - TDMA: Ведомый - RX/TX Capacity: 51/44 Mbps

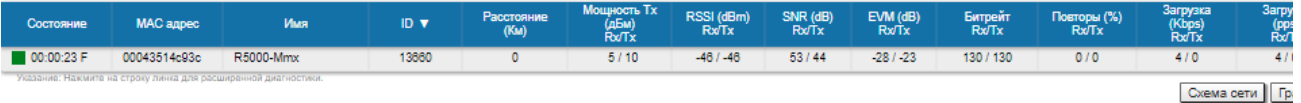

### Статистика беспроводного соединения

### Настройки через CLI

Настройки R5000-Mmx, R5000-Lmn

- Шаг 1: Обновите до последней версию ПО с поддержкой технологии TDMA. Инструкция по обновлению ПО представлена в разделе "Общие команды" → ["flashnet](https://wiki.infinetwireless.com/pages/viewpage.action?pageId=10781344#id--flashnet)".
- Шаг 2: Проверьте отключение параметров:
	- **•** Greenfield
	- Скремблирование.
- Параметры радио и настройка коммутации остаются без изменений.

### Настройки E-ST

- Шаг 1: Обновите до последней версию ПО. Инструкция по обновлению ПО представлена в разделе "Общие команды" → ["flashnet"](https://wiki.infinetwireless.com/pages/viewpage.action?pageId=10781344#id--flashnet).
- Шаг 2: Настройте параметры радио и коммутацию.

### E-ST: Настройки радио и коммутации

```
rf rf6.0 band 20 transient
rf rf6.0 freq 5100 bitr max sid 10101011
mint rf6.0 -name "E5-STE_Slave1"
mint rf6.0 -type slave
mint rf6.0 prof 1 -band 20 -freq 5100 -sid 10101011 -type slave -autobitr -key "123456"
ifc svi200 up
ifc vlan200 vlan 200 vlandev eth0 up
switch group 200 add 2 vlan200 rf6.0
svi 200 group 200
ifc svi100 192.168.98.25/24
switch group 200 start
switch group 7 add 1 eth0 rf6.0
switch group 7 start
```
Шаг 3: Проверьте статистику беспроводного соединения командой "mint map stat". Выполните тестирование радиоканала командой "[ltest"](https://wiki.infinetwireless.com/pages/viewpage.action?pageId=10781477).

## E-ST: Статистика беспроводного соединения

```
E5-STE1#1> mint map stat
==============================================================================
Interface rf6.0 TDS
Node 000435152615 "E5-STE_Slave1", Id 37429, Nid 0, (Slave)
Freq 5100, Band 20, Sid 10101011, autoBitrate 156000/13000, Noise -103(+0)
 ------- ---------------------------- ------------ ----- ------- ----- -------
                                      Node SNR Bitrate Retry Options
 ------------------------------------ ------------ rx/tx rx/tx rx/tx -------
                        00043514C93C 53/44 130/130 0/0 /TM/F
 ------- ---------------------------- ------------ ----- ------- ----- -------
 1 active neighbors
 Total load: 5/0 (rx/tx), 5 (sum) Kbps
 Total nodes in area: 3
```
Шаг 4: Сохраните настройки.

### E-ST: Сохранение настроек

E5-STE1#1> co sa